**Apple's latest operating system has landed, with a change of names from OS X to macOS, and some fantastic new features.**

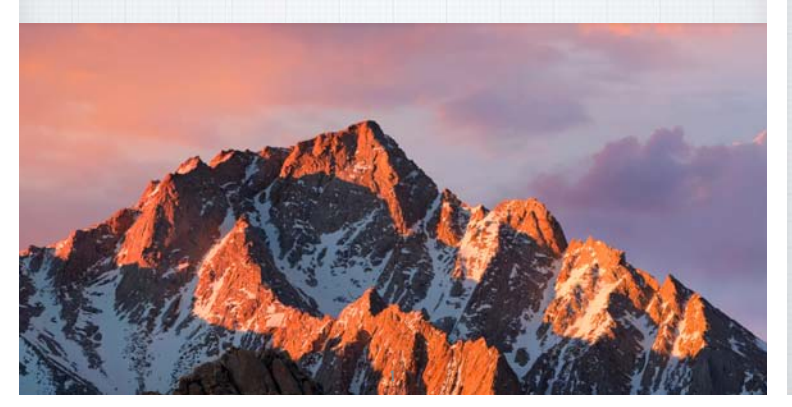

#### **macOS introduces many new features:**

- **• macOS Sierra on your Mac is smarter.**
- **• Sierra rediscovers your best photos.**
- **• Shop faster & more conveniently online.**
- **• Work more seamlessly between devices.**
- **• All while freeing up valuable storage space.**
- **• and Siri makes its debut on the Mac.**

2

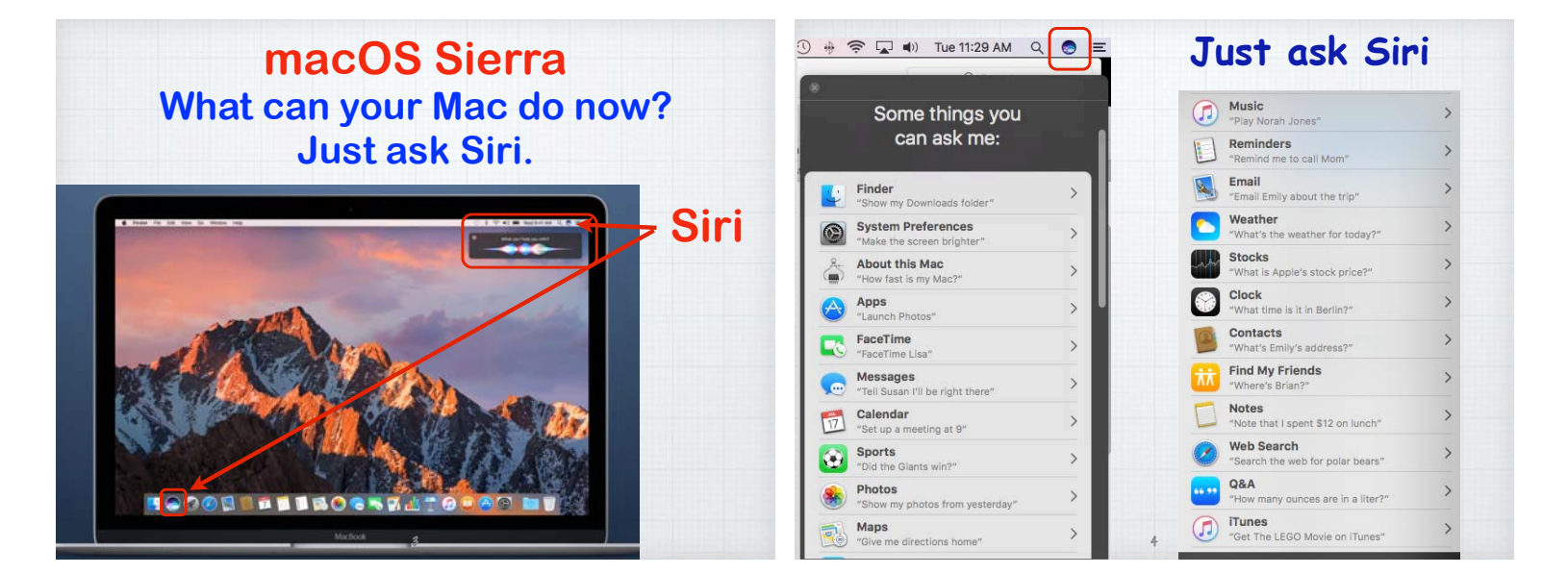

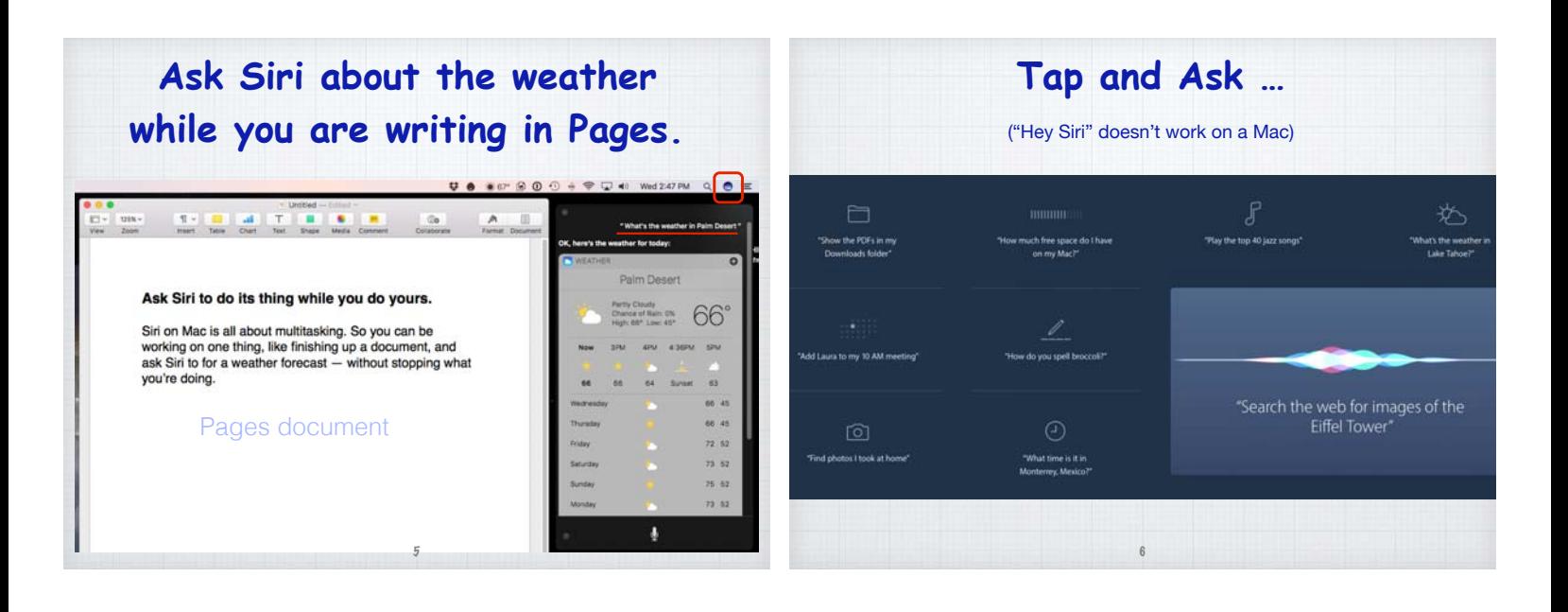

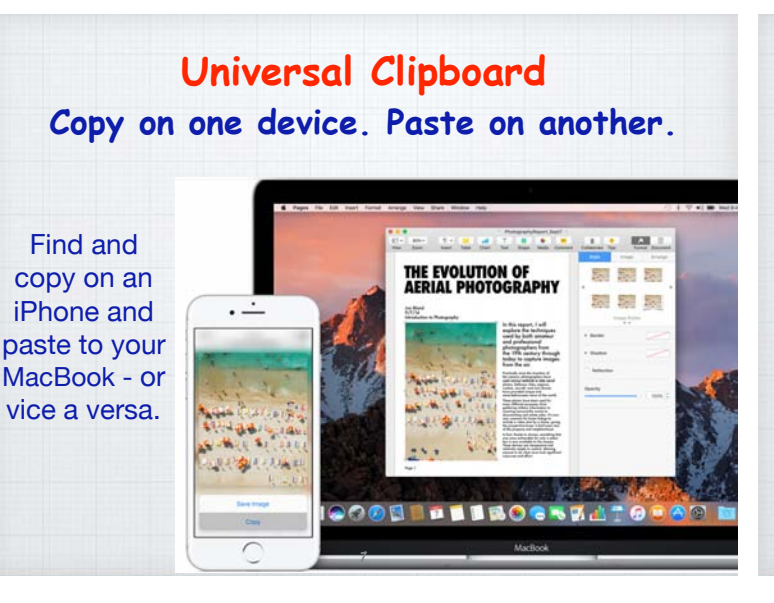

### **Make a shopping list on your Mac and paste it to your iPhone.**

**Turn on Universal Clipboard in System Preferences on your Mac under General by allowing Handoff.**

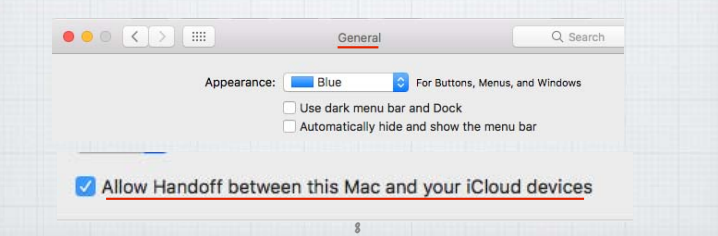

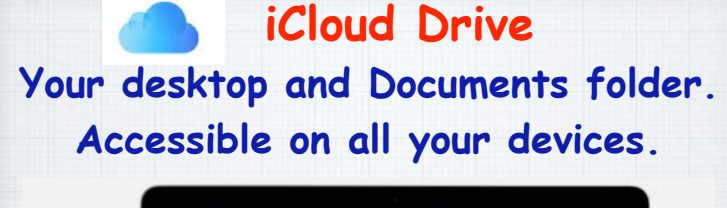

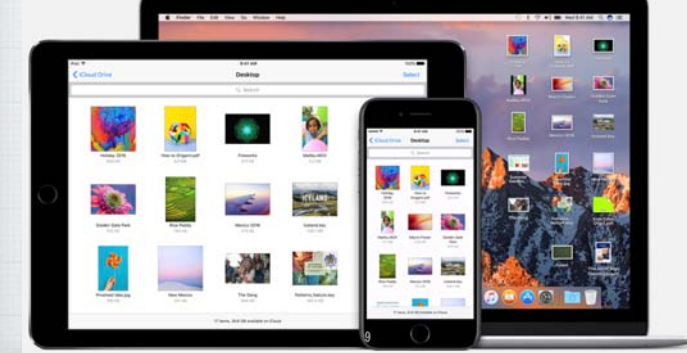

**iCloud Drive. All your files, everywhere.** 

**With iCloud Drive, you can safely & seamlessly store all your spreadsheets, PDFs, images, and any other files in iCloud - and access them from your iPhone, iPad, iPod Touch, Mac, or even a PC.**

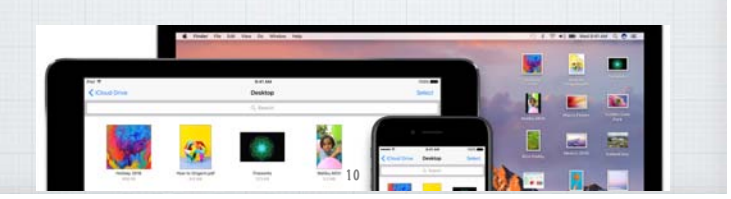

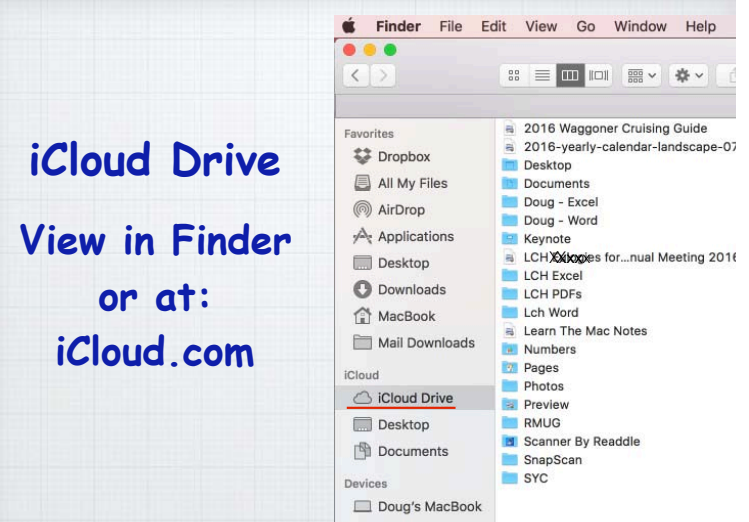

Remote Disc

**Apple's laptops rely on expensive flash storage so you need to monitor and discard your excess files, photos and music. Optimized Storage can move a lot of items to iCloud Storage from your hard drive.**

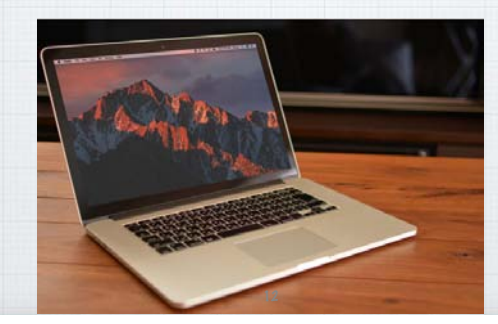

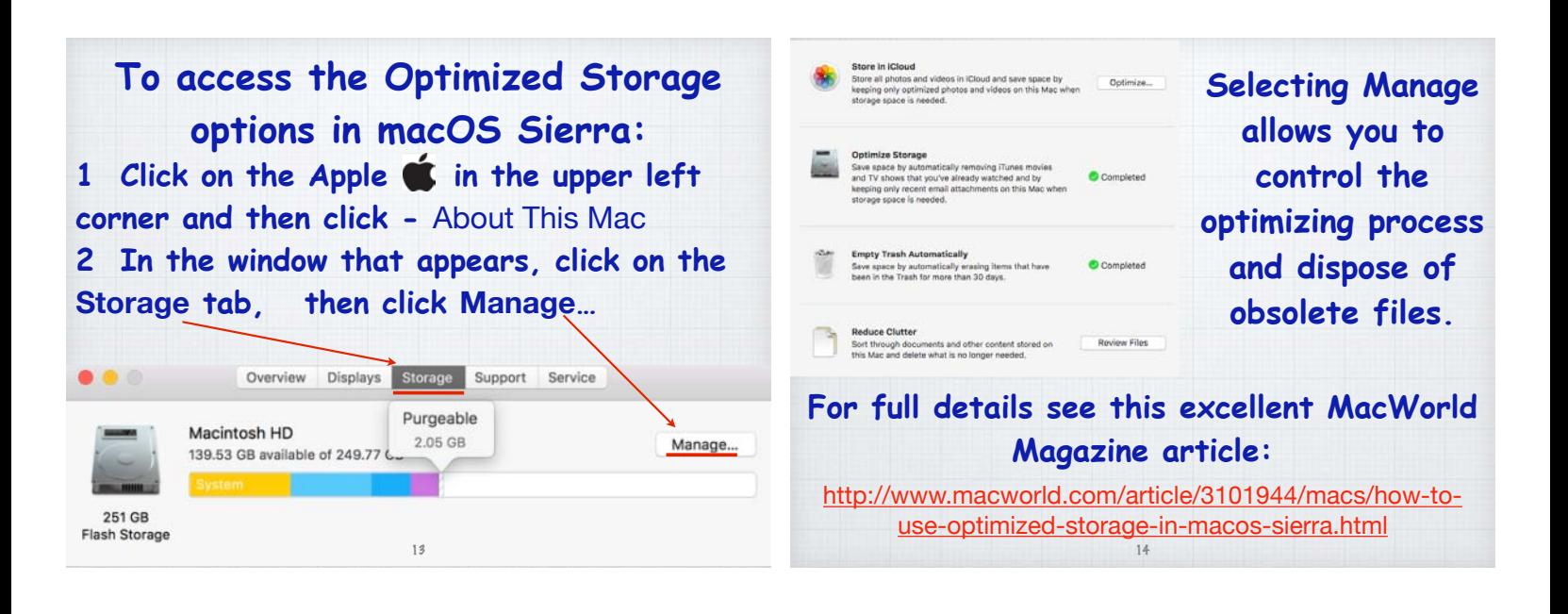

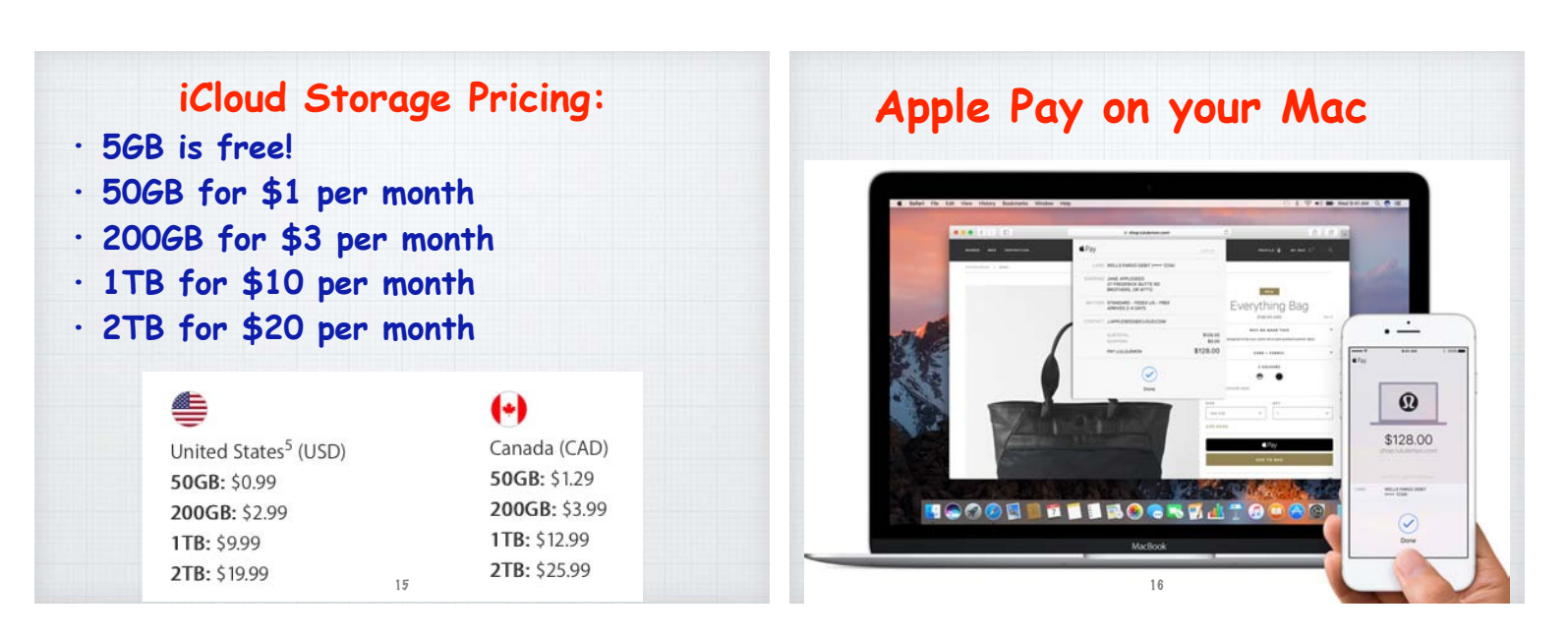

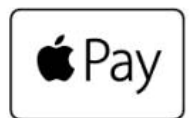

**Apple Pay - The easiest and safest way to pay.** 

**When shopping on the web, using Apple Pay in Safari is easy. Just look for Apple Pay on your favorite shopping sites, then complete your purchase with Touch ID on your iPhone or using your Apple Watch. Your credit card details are never shared with Apple Pay.**

**(Vendors include: Alaska Airlines, Nike, Target, Staples, Kohls, Toys R Us, United Airlines, Panera, 1-800-Flowers & Expedia)** 17

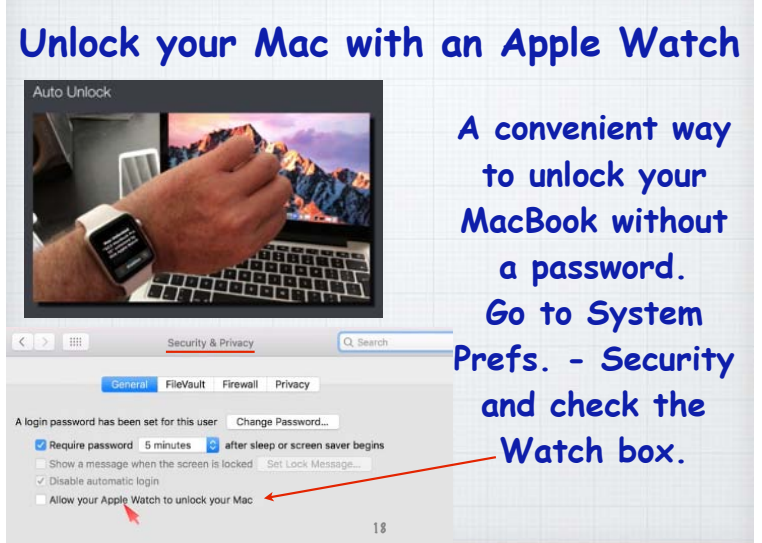

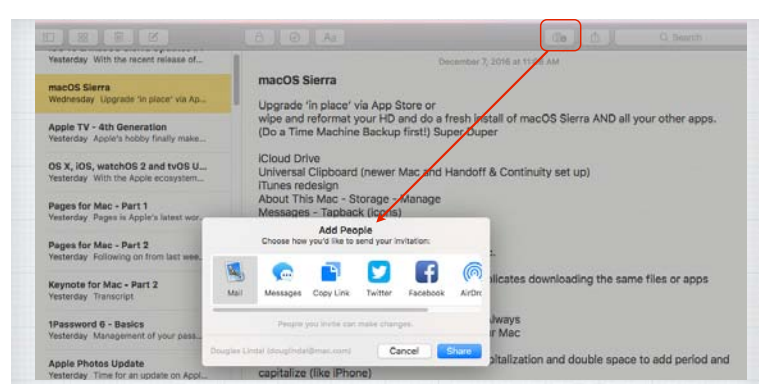

**Collaborate in Notes**  Tap the **Collaborate** icon in Notes. **Then click on how you want to invite people. The recipients will receive a link to the note.**  19

# **Photos**

#### Rediscover memories in beautiful new ways.

You've spent years capturing moments worth remembering. Now Photos can deliver improved face recognition, display all your photos on a world map, and even allow you to search your photos by the objects and scenery in them.

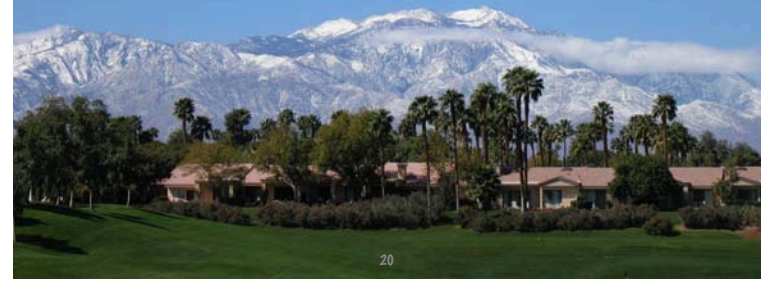

#### **Memories**

**Rediscover favorite and forgotten moments from deep in your library. Memories automatically creates stunning slideshows of your best photos — based on people, places, holidays, and more.**

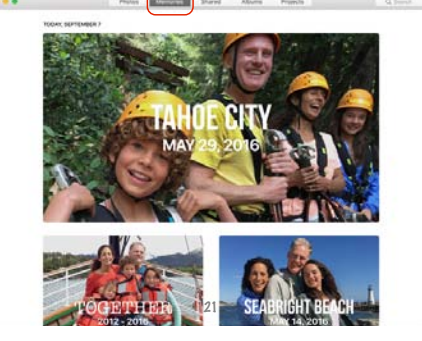

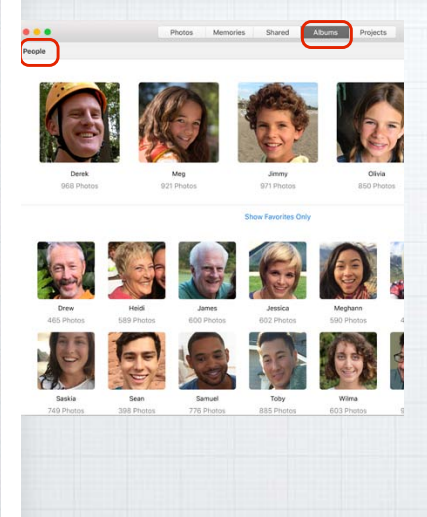

## **People Album**

**Photos can now sort your images by your favorite subjects -the people in your life your daughter or Dad. Made possible with state-of-the-art face recognition technology.**

### **Intelligent Search**

22

**Advanced computer vision technology can identify objects and scenes within your images. So you can search your photos by what's in them. Find all your shots of the beach, every sunset, or every birthday cake.**

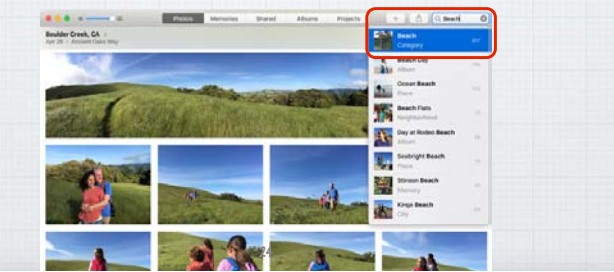

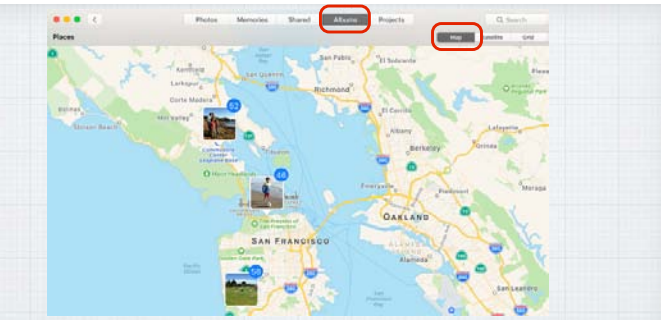

**Places Album Track your photo expeditions across an interactive world map. Look back on all the places you've been, or zoom in to see**  exactly where you shot that epic landscape.

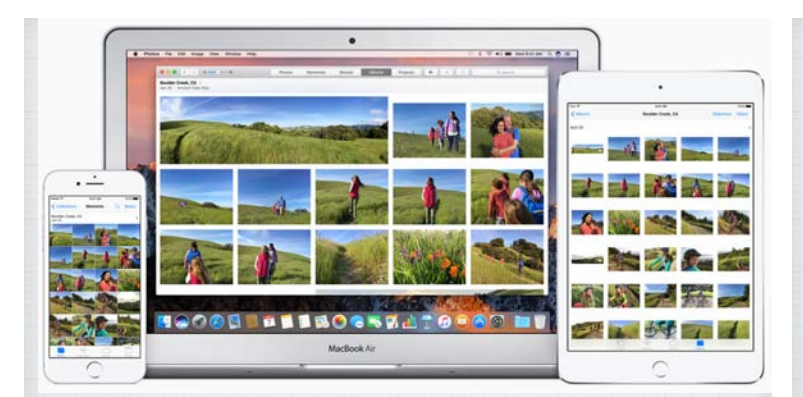

**iCloud Photo Library. One convenient home for all your**  photos and videos.

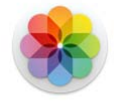

# iCloud Photo Library

**iCloud Photo Library gives you access to your entire Mac photo and video library from all your devices.** 

**Make an edit here, see it there.** 

Fill your library, not your device.

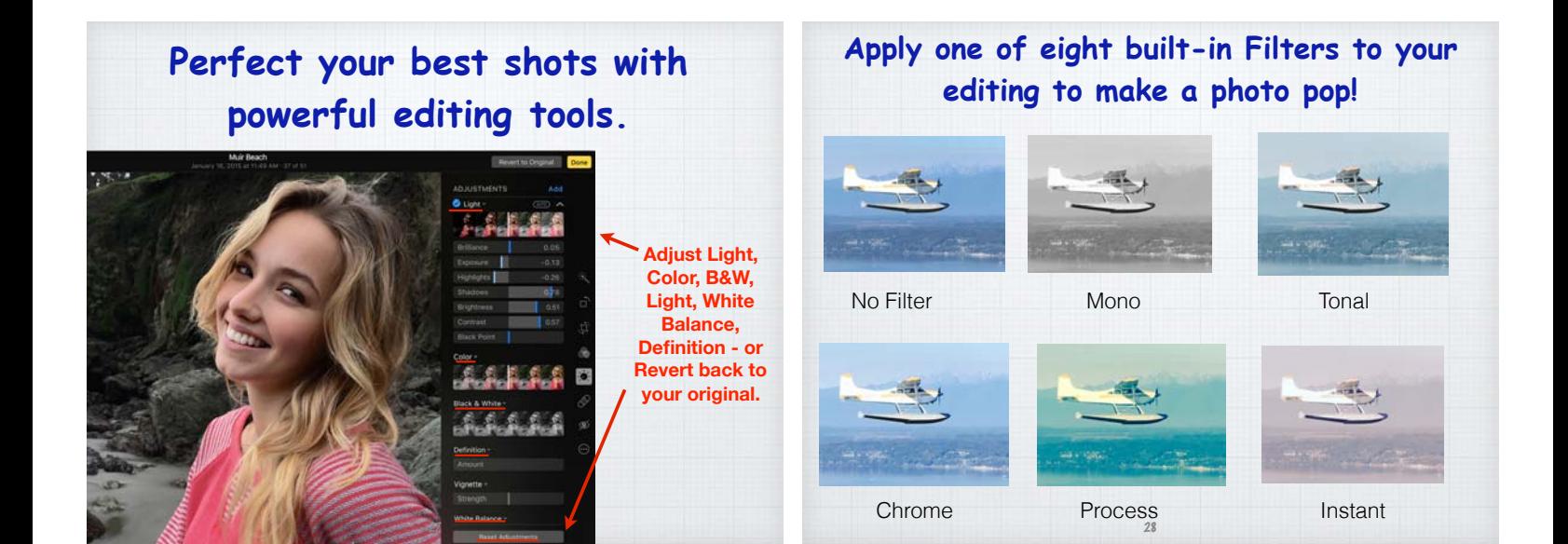

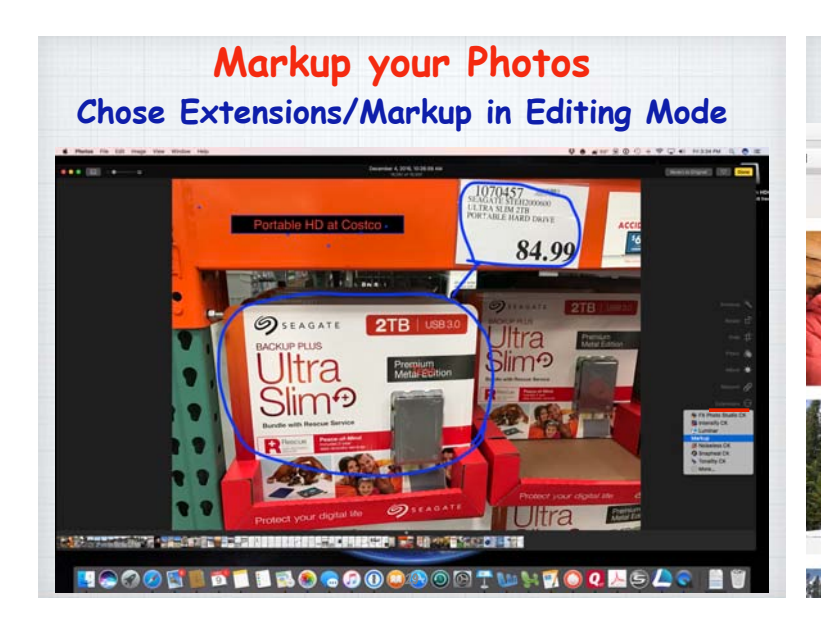

# **Share your favorite photos**

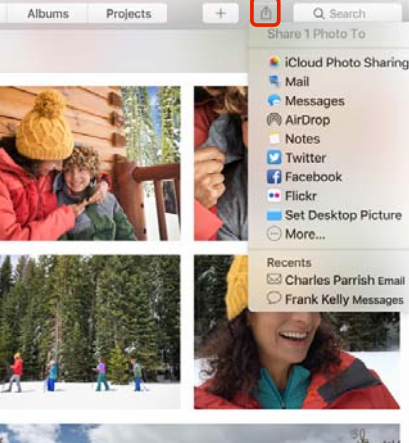

**Use the Share menu to easily share photos via iCloud Photo Sharing, AirDrop, Mail or Messages. Or send photos to your Facebook or Twitter account.**

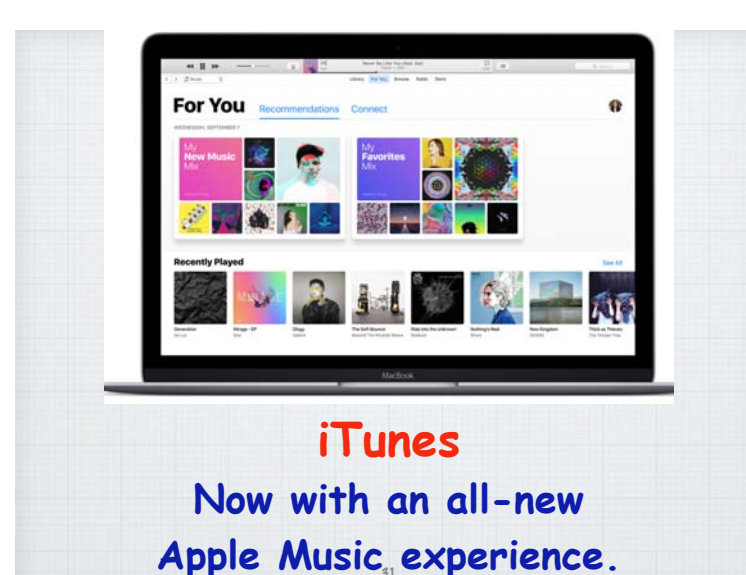

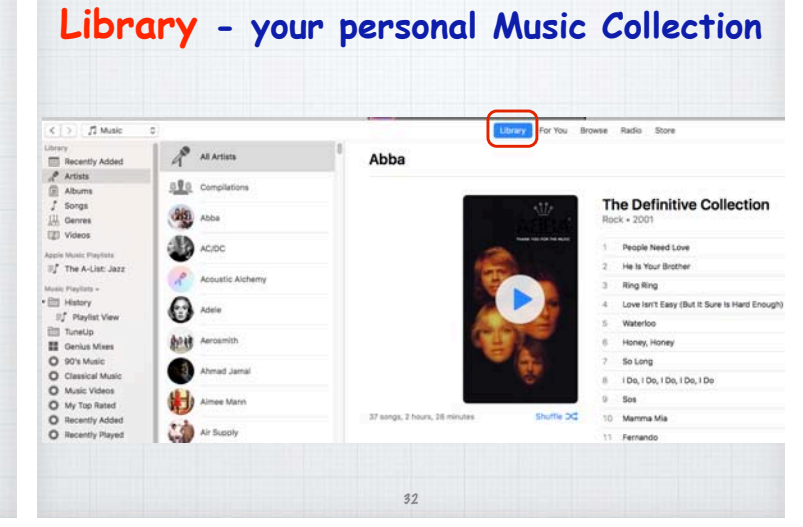

# **For You - Curated music selected by Apple based on your listening habits.**

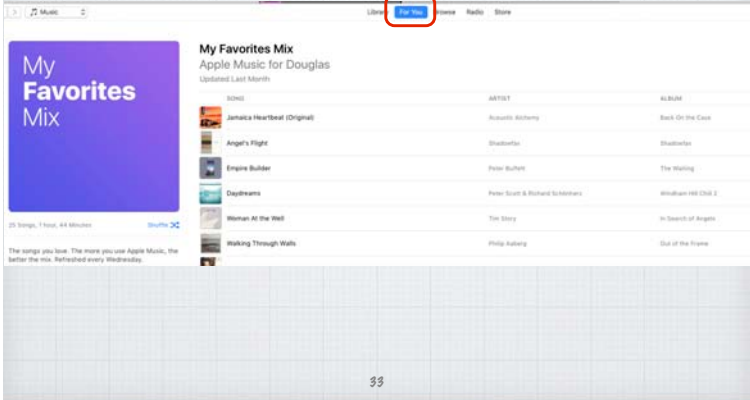

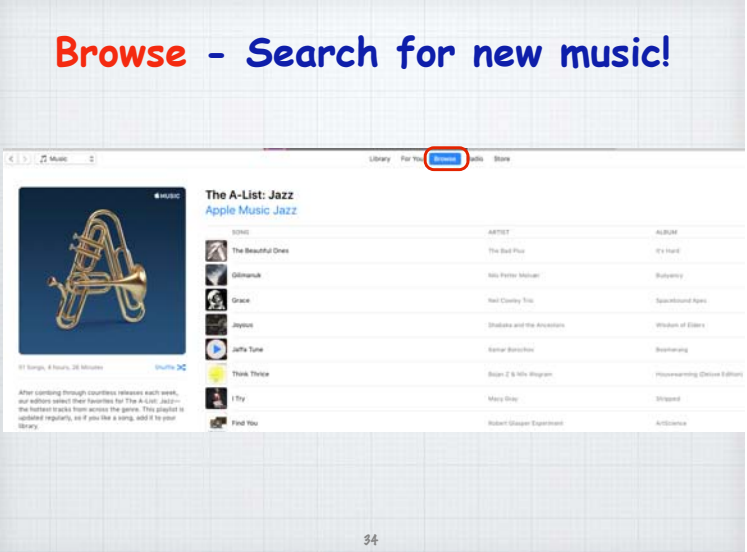

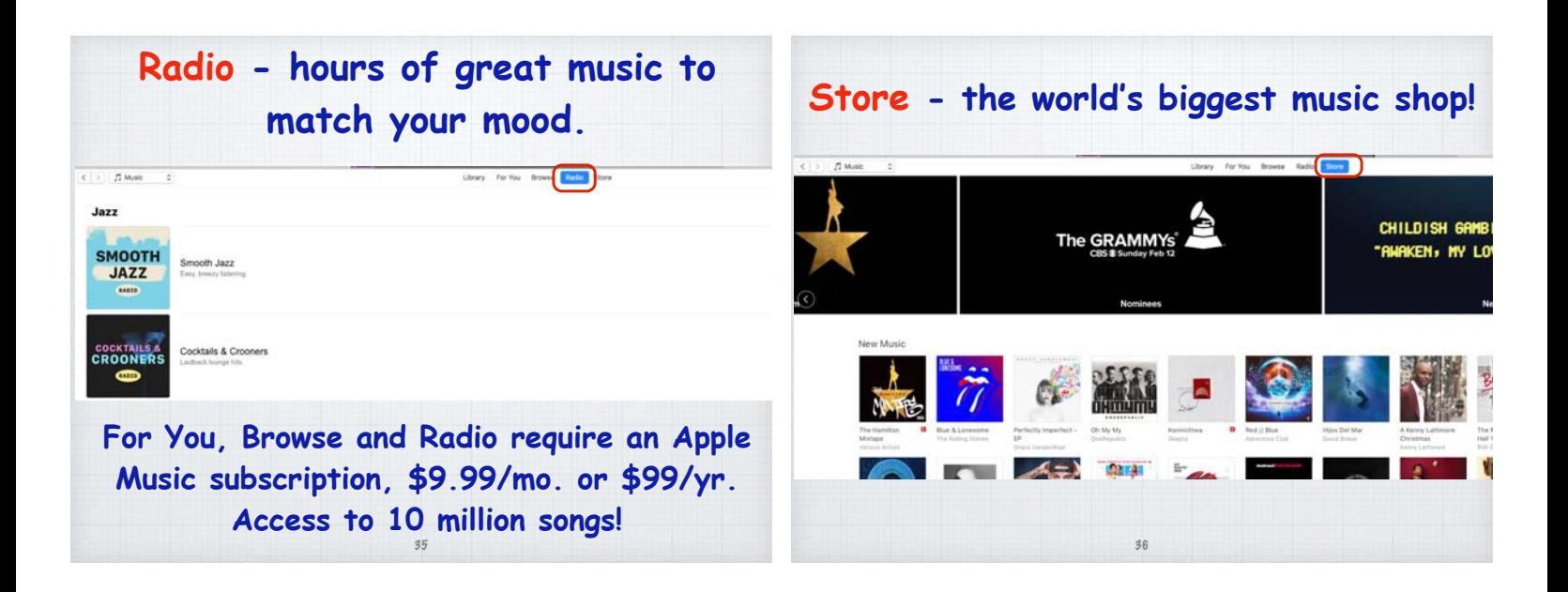

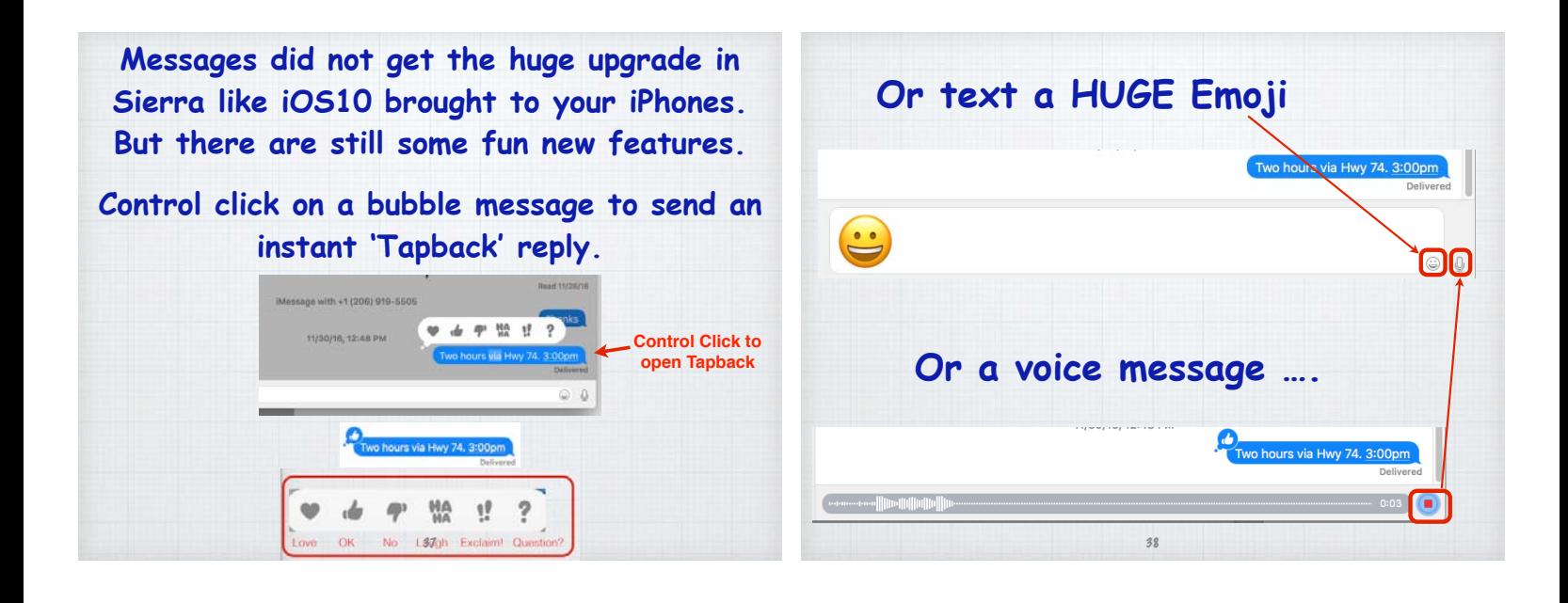

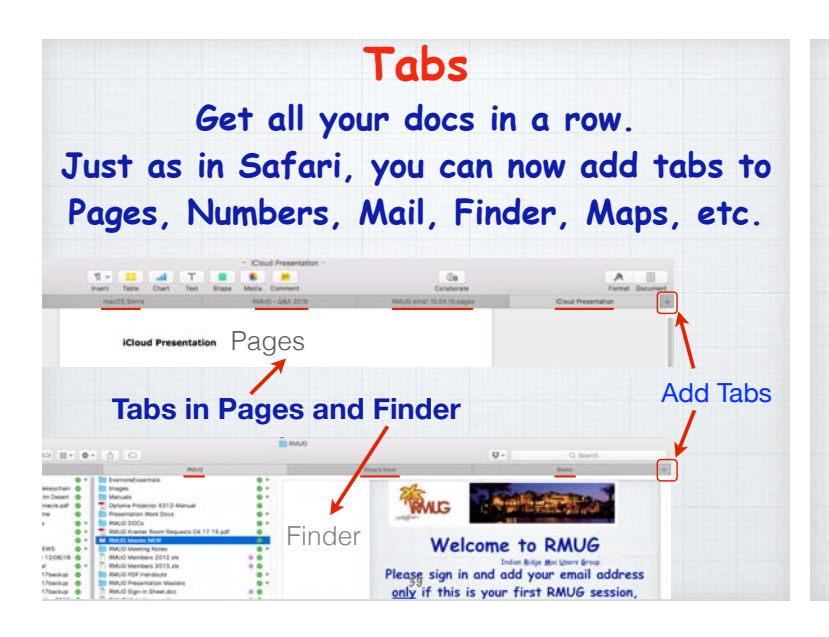

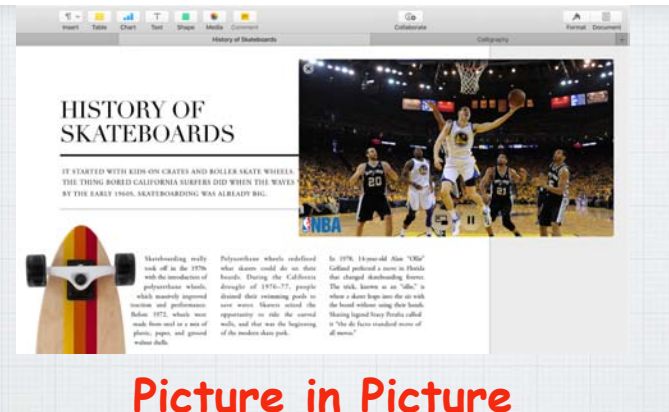

**Keep one eye on what you're watching and the other on what you're doing. Watch a**  video will sunfing the web!

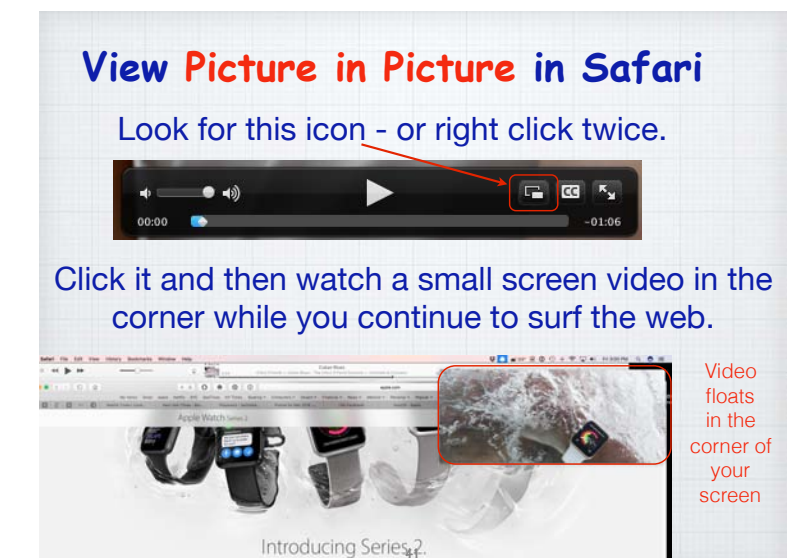

**In System Preferences, the Keyboard/Text screen allows you to set up text replacements, capitalize words automatically and add a period with a double space - just like iOS.** 

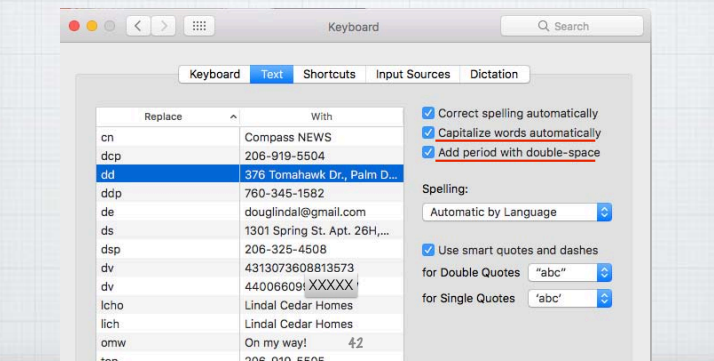

**Apple Mail upgrades include Mail Drop that allows you to send files, up to 5GB in size, automatically via iCloud.**

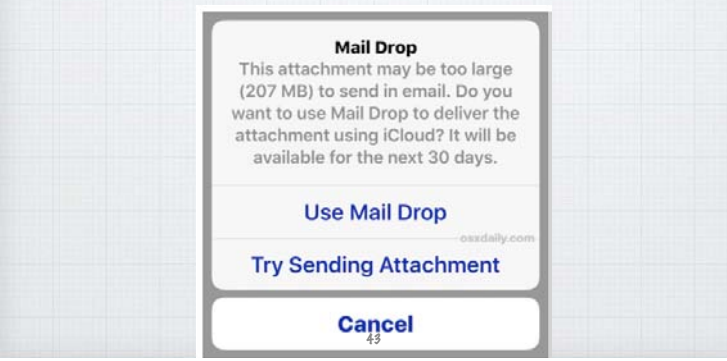

### **Apple Mail Preferences**

**In upper left corner of your screen, click** *Mail* **and then** *Preferences***. Under** *Accounts* **click on** *Send Large Attachments with Mail Drop***. to deliver emails up to 5GB in size via iCloud.**

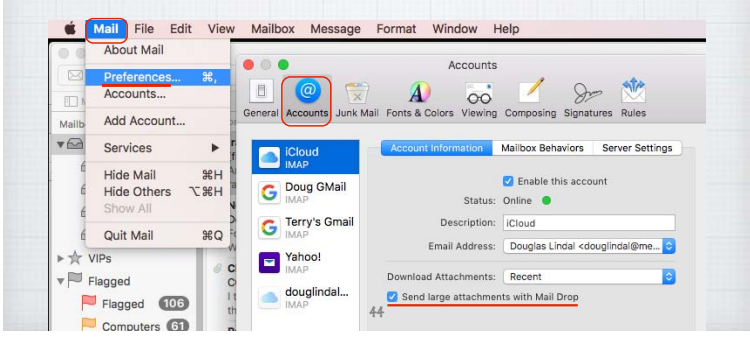

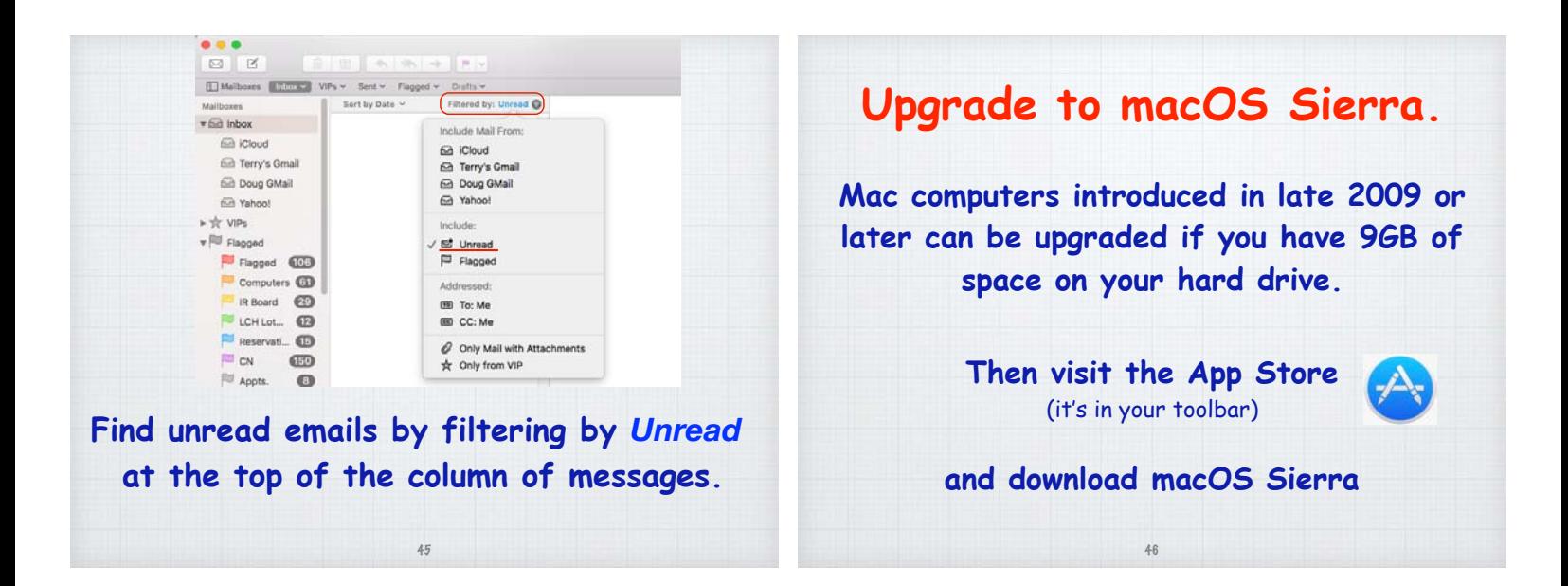

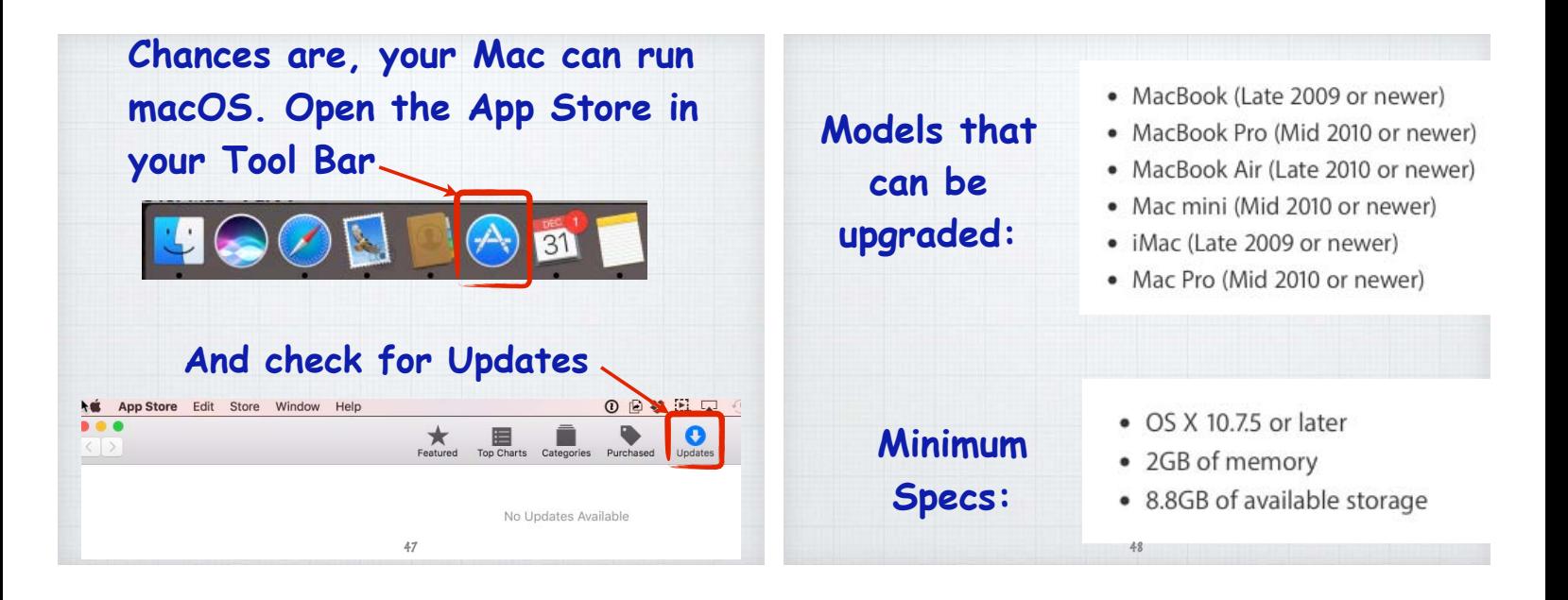

**But before you upgrade - Backup! Use a portable hard drive, Time Machine & iCloud**

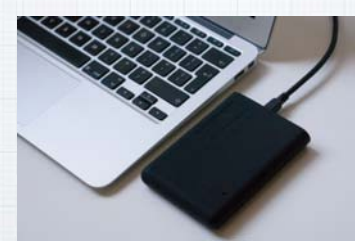

**Go to Costco or amazon.com and get a \$50-80 portable Hard Drive - plus backup your data to Time Machine & iCloud. Here is an article from MacWorld on how:** 

*http://www.macworld.com/article/3026333/macs/thecomplete-easy-guide-to-backing-up-your-mac.html* <sup>49</sup>

**Now as promised, here are a few short reports for our iOS users.** 

**The first is a tip for all of you frustrated with the long waits at the Apple Store.**

50

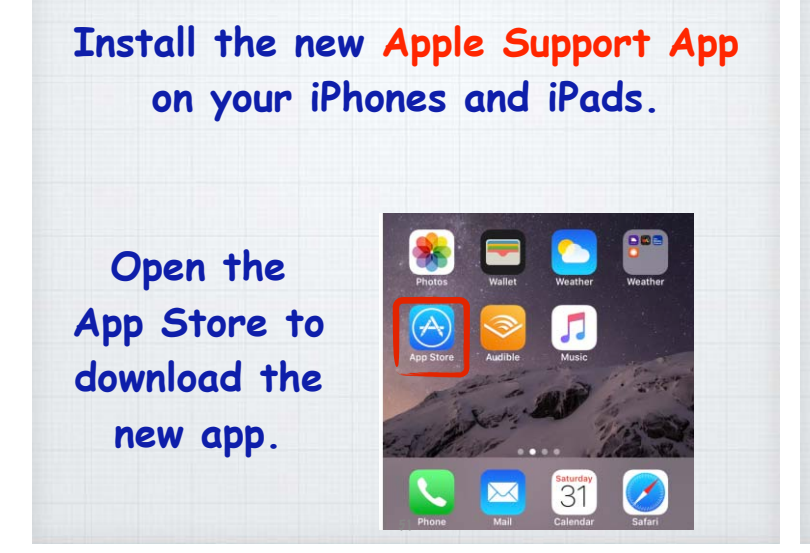

### **The Support App displays all your Apple toys - mobile & desktop.**

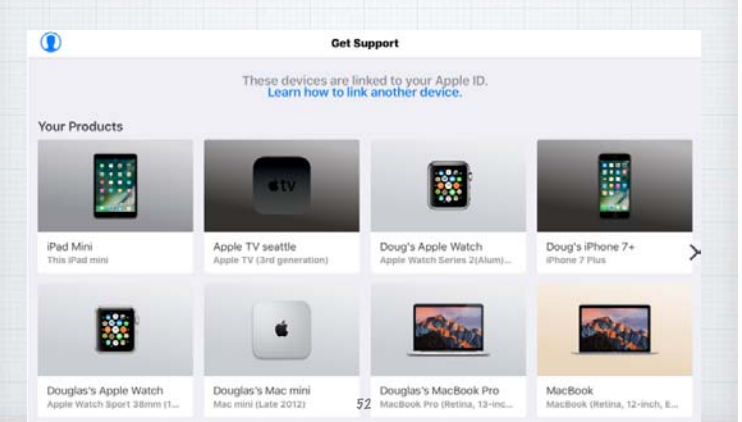

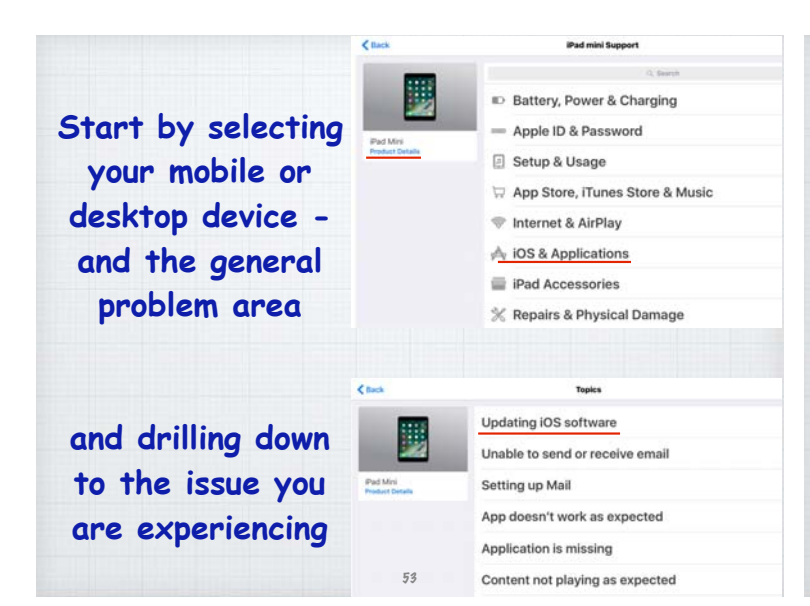

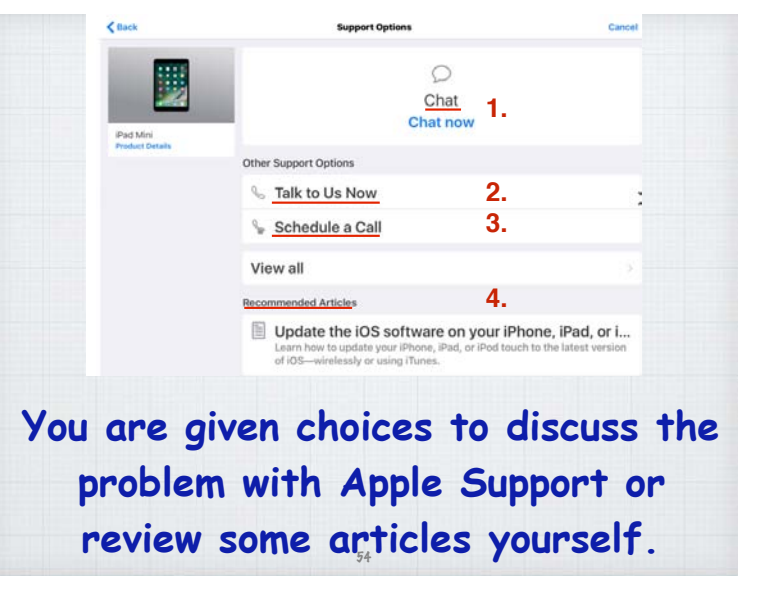

#### **Chose to review articles and you are taken to apple.com for relevant support.** Undate the iOS software on your iPhone, iPad, or iPod touch Update the iOS software on your iPhone, iPad, or iPod touch Learn how to update your iPhone, iPad, or iPod touch to the latest version of IOS-wirelessly or using iTunes You can update your iPhone, iPad, or iPod touch to the latest version of iOS wirelessly, if you<br>can't see the update on your device, you can update manually using iTunes. Before you update Make a backup of your device using iCloud or iTunes. Update your device wirelessly

If a message says that an update is available, tap Install Now. You can also follow these steps:

internet with Wi-FL

# **Apple's accessibility options are amazing**

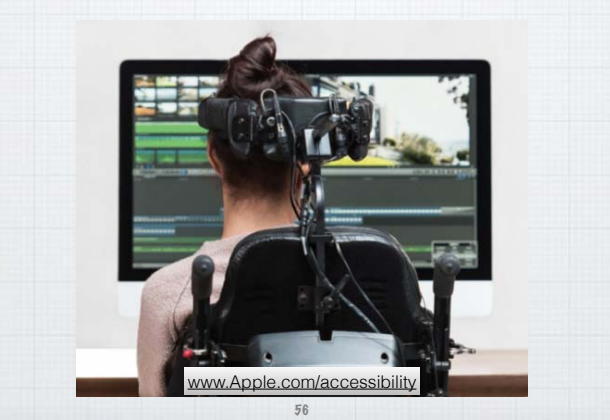

#### www.Apple.com/accessibility We believe that technology should be accessible to everyone. The most powerful technology in the world is technology that everyone, including people with disabilities, can use. To work, create, communicate, stay in shape, and be entertained. So we don't design products for some people or even most people. We design them for every single person.

1. Plug your device into power and connect 1<br>2. Tap Settings > General > Software Up

Explore all the accessibility features built into our products.

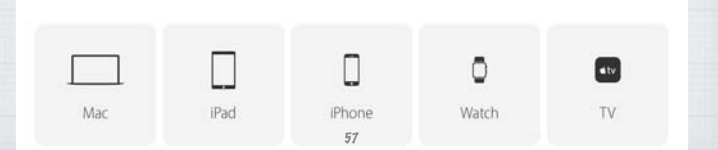

**Made for iPhone Hearing Aids are based on a new Bluetooth technology designed by Apple. They provide outstanding sound quality, let you manage audio levels from your iPhone, and help you have clearer conversations in loud places like restaurants.**

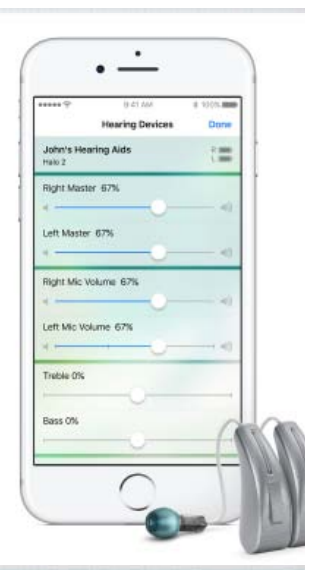

## **Apple's new Accessibility features on the iPhone are for everyone!**

Settings > General > Accessibility

- **• Magnifier**
- **• Flash alerts**
- **• Larger & Bold Text**
- **• Invert Colors & Color Filters**
- **• VoiceOver**
- **• Subtitles & Captioning**

**And of course - Siri** 59

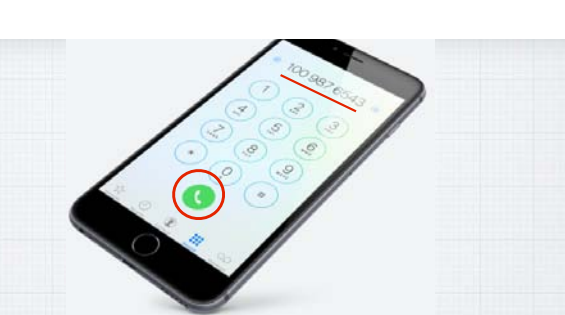

**Last month I told you about the Secret Redial Button. Open the Phone app and select the Keypad option. Tap the phone icon and the last number you typed will appear. Press the**  phone icon again to dial.

58

### **But there is an easier way!**

**Just ask Siri - "Hey Siri - Redial."** 

**And your iPhone will automatically redial the last number you called.**

61

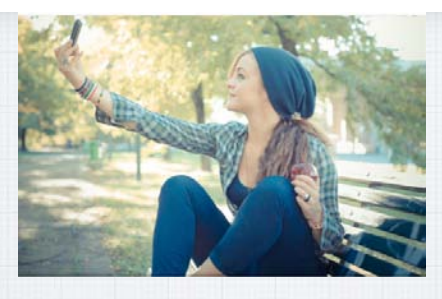

#### **Take a selfie using Siri**

**You don't need a Selfie Stick to take your picture! Just activate Siri and say: "Take a Selfie" and your front facing**  camera will be activated

#### **Siri can announce who's calling.**

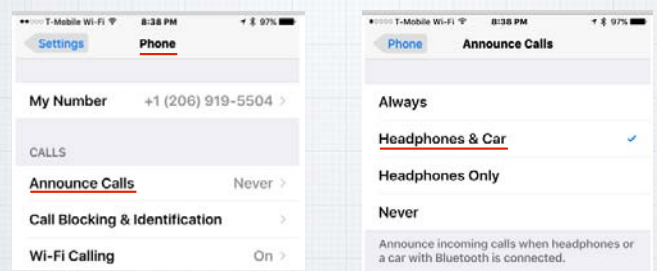

**When your iPhone is connected via Bluetooth to your car or headphones, Siri can announce who's calling so you can focus on driving & not**  be fumbling for your phone to view the number.

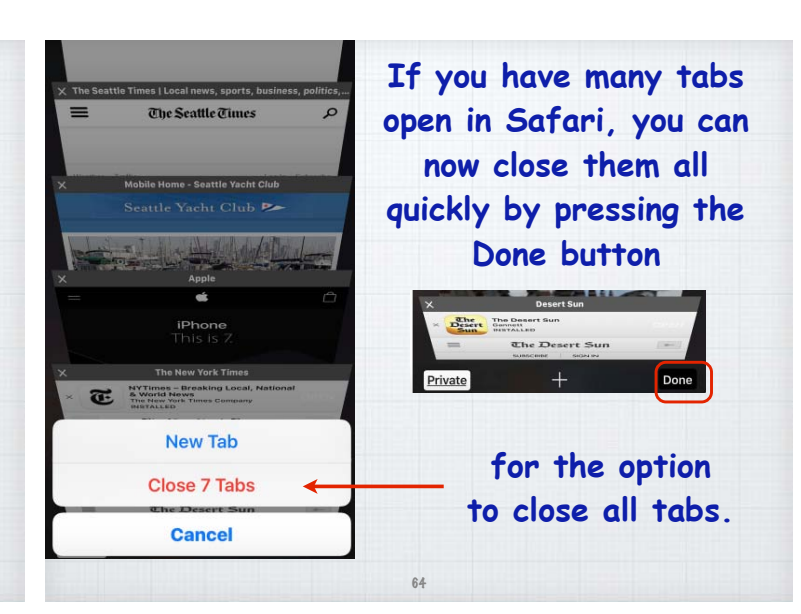

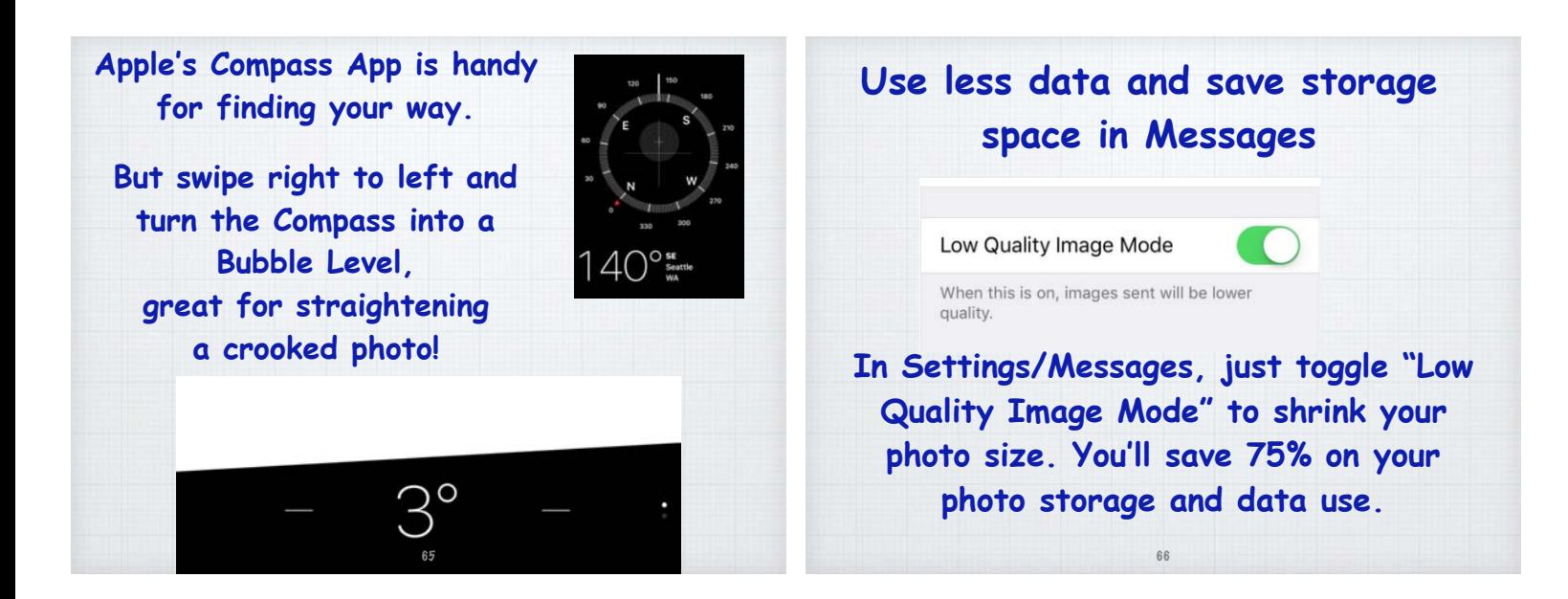